## **Vorgehen für Prüfer im Abschlussarbeitenportal der TUM School of Life Sciences**

#### Lieber Prüfer,

es gibt zwei Bereiche, für die Sie das Portal nutzen. Diese sind im Folgenden unter **1. Bestätigung der Abschlussarbeit ihres Studierenden** und **2. Abschlussarbeiten Download** erklärt.

Wenn Sie das Portal als angemeldeter User nutzen möchten, melden Sie sich zuerst dort an – die Schritte hierzu finden Sie unten. Sie können aber auch nur über die Links in den an Sie gesendeten Mails (Erklärungen hierzu finden Sie unter Punkt 1 und 2) weiterverfahren, eine Anmeldung im Portal ist somit nicht zwingend notwendig.

## **Anmeldung im Portal/Übersicht**

Bitte melden Sie sich im Portal [\(https://www.thesis.wzw.tum.de\)](https://www.thesis.wzw.tum.de/) mit Ihrer TUM Kennung sowie mit Ihrem TUM Passwort an.

THESIS - Abschlussarbeiten Upload Portal<br>TUM School of Life Sciences Technische Universität München

Einloggen

THESIS > Finloggen

# **THESIS - Abschlussarbeiten Upload Portal**

#### BITTE GEBEN SIE HIER IHRE TUM-KENNUNG EIN:

Ihre TUM-Kennung finden Sie in Ihrer Visitenkarte unter Ressourcen. campus.tum.de

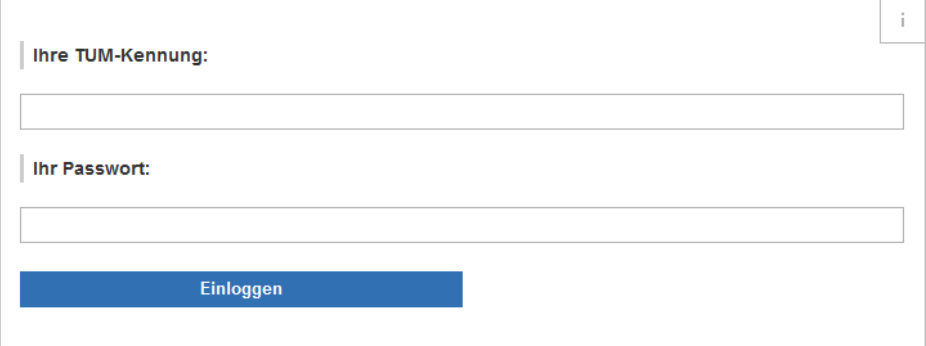

Nach der Anmeldung gelangen Sie zu einer Übersicht, die die verschiedenen Bereiche im Portal zeigt. Dort wählen Sie bitte den Prüferbereich aus (entweder über den Link oder über die Navigationsleiste auf der linken Seite).

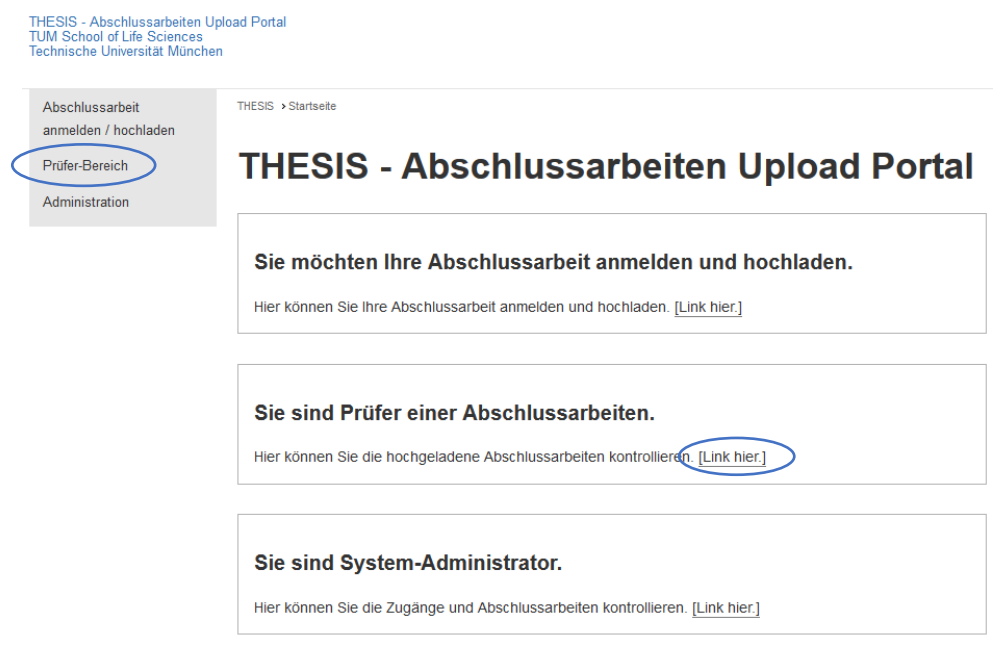

Nun sehen Sie alle bei Ihnen angemeldeten, zurzeit in Bearbeitung stehenden oder fertigen Abschlussarbeiten (Sortierung nach Bearbeitungsstand).

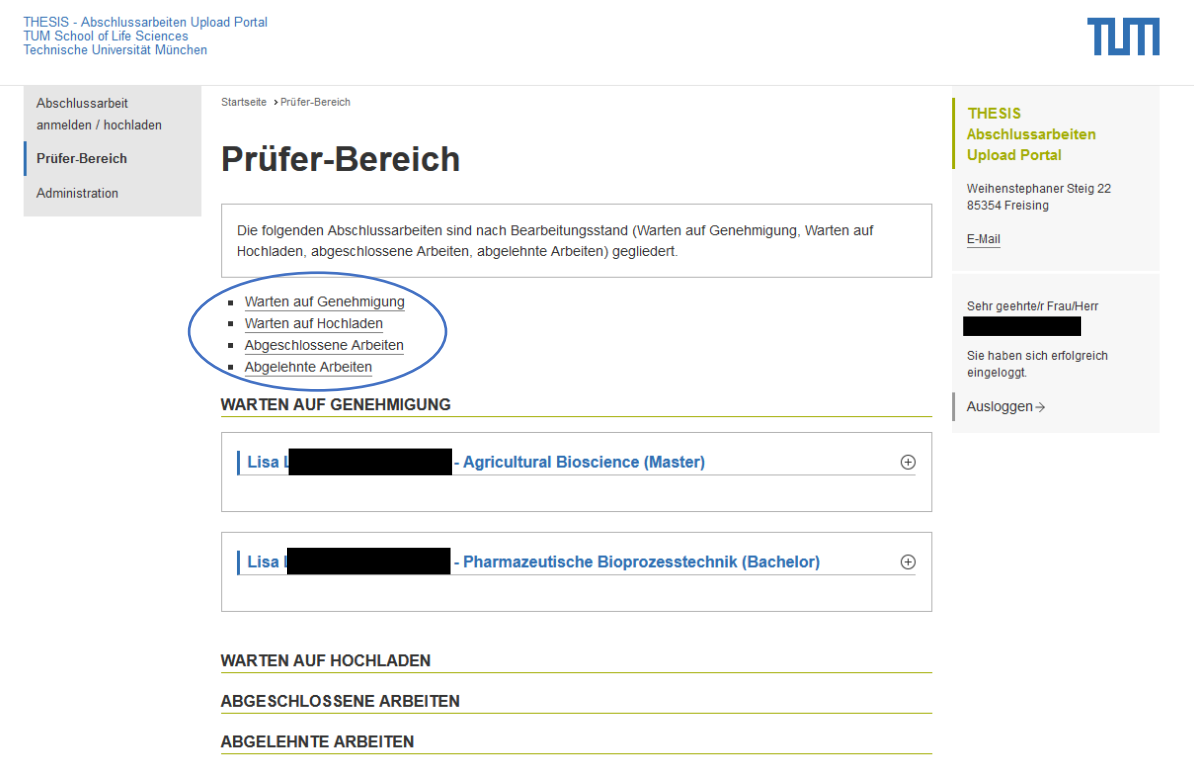

#### **1: Bestätigung der Abschlussarbeit ihres Studierenden**

Sobald der Studierende seine Abschlussarbeit angemeldet hat, erhalten Sie als Prüfer eine Mail mit der Aufforderung, die Anmeldung von Ihrer Seite aus zu bestätigen bzw. abzulehnen.

Sie können der Anmeldung der Abschlussarbeit direkt über den Link in der Mail zustimmen bzw. diese ablehnen:

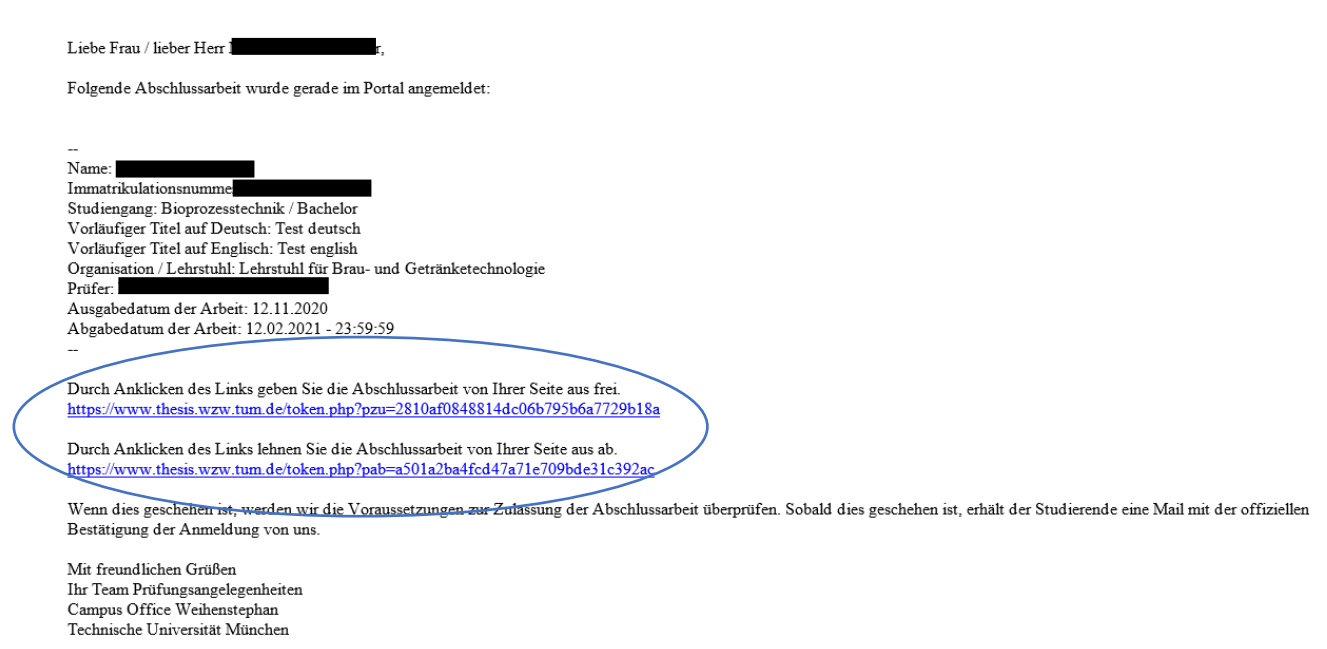

Eine zweite Möglichkeit besteht darin, dass Sie sich im Portal anmelden (siehe oben) und dort die Abschlussarbeit genehmigen.

Hierzu gehen Sie direkt auf den Studierenden, dessen Anmeldung Sie bearbeiten möchten, klicken auf das Plus-Zeichen neben dem Studierendennamen und drücken dann im geöffneten Feld bitte den Button "zustimmen" oder "ablehnen".

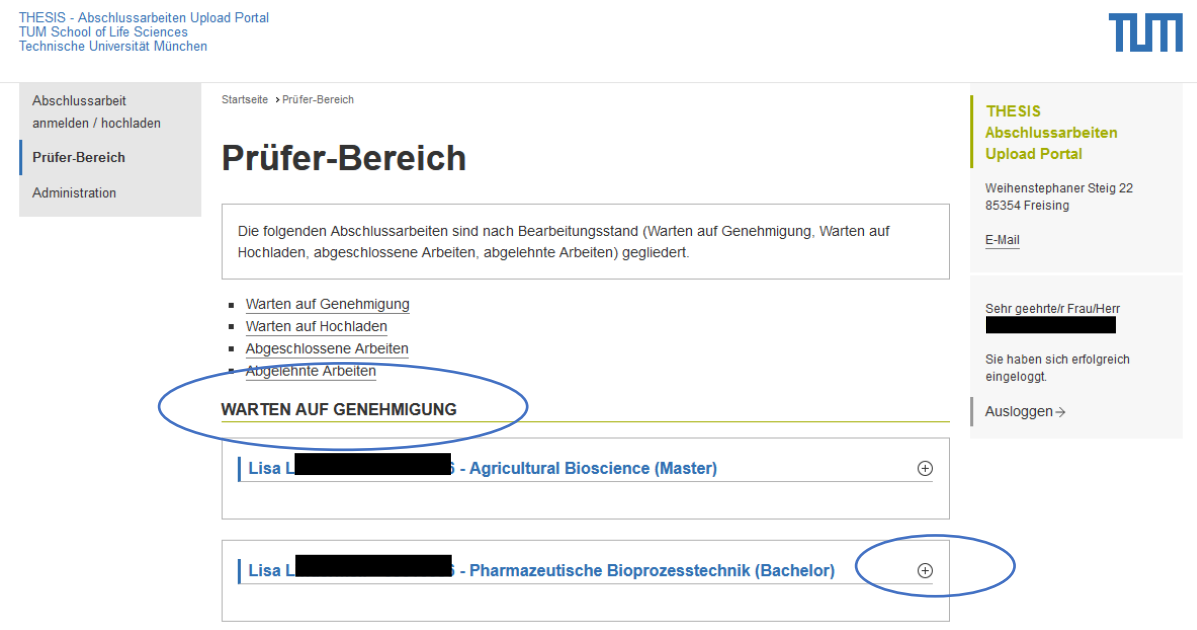

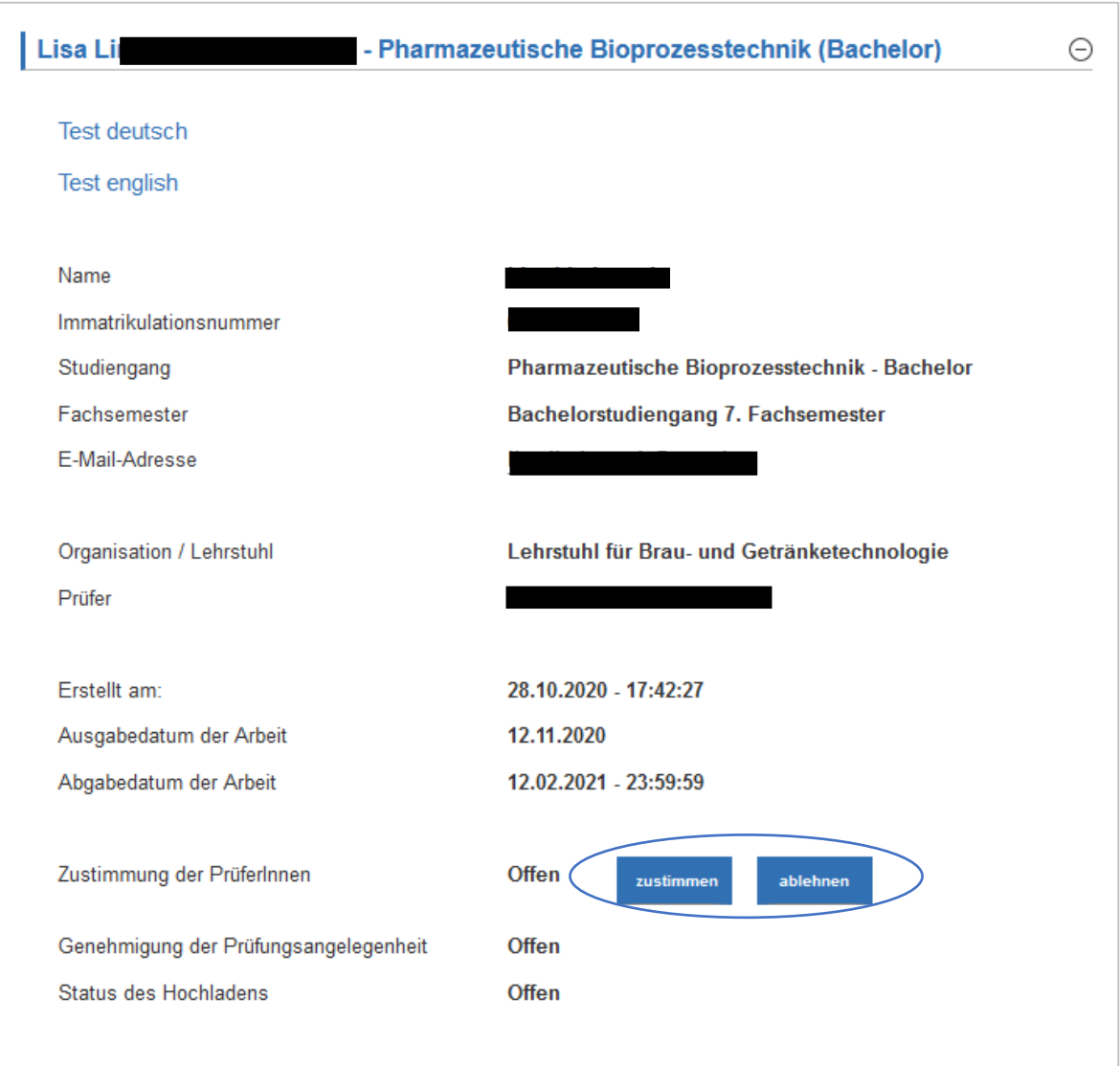

Nach Ihrer Zustimmung überprüft das Team für Prüfungsangelegenheiten alle Voraussetzungen und gibt die Anmeldung final frei. Danach "rutscht" die Abschlussarbeit dann vom Bereich "Warten auf Genehmigung" in den Bereich "Warten auf Hochladen" und verbleibt dort, bis der Studierende seine Abschlussarbeit hochlädt.

## **2: Abschlussarbeiten Download**

In Ihrem Prüferbereich finden Sie alle Abschlussarbeiten, die bei Ihnen stattfinden.

Sobald ein Studierender seine Abschlussarbeit hochgeladen hat, erhalten Sie hierzu eine Mail und können die Arbeit direkt durch den Link in der Bestätigungsmail des Uploads herunterladen:

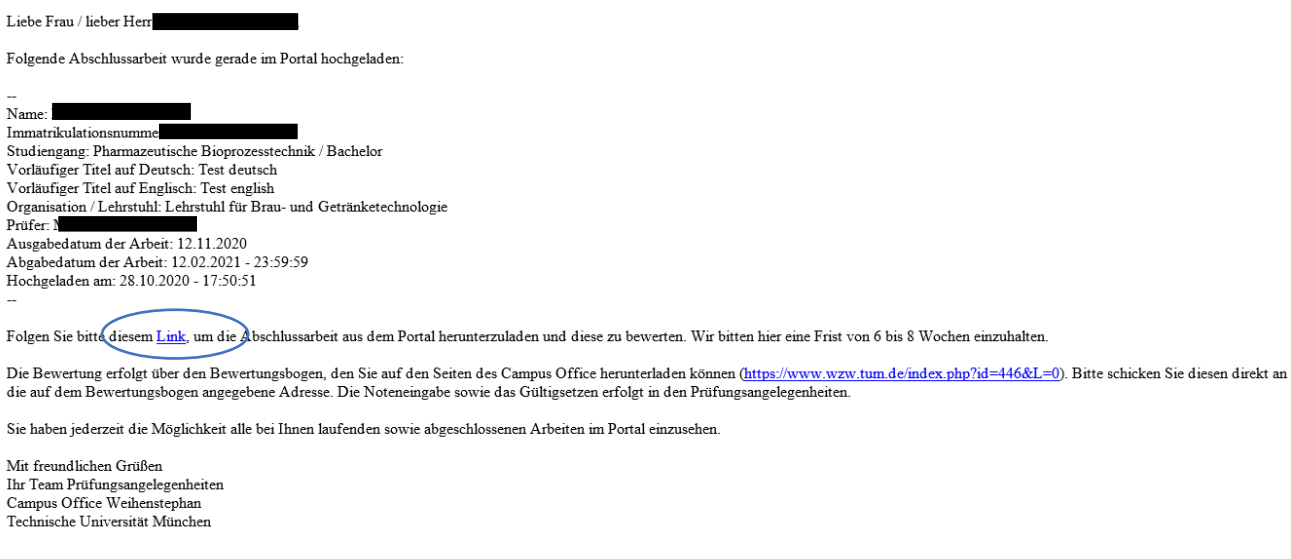

Eine zweite Möglichkeit besteht darin, dass Sie sich im Portal anmelden (siehe oben) und dort die Abschlussarbeit herunterladen.

Hierzu gehen Sie im Bereich "Abgeschlossene Arbeiten" direkt auf den Studierenden, dessen Abschlussarbeit Sie downloaden möchten, klicken auf das Plus-Zeichen neben dem Studierendennamen (siehe oben) und laden über "Abschlussarbeit herunterladen" die Arbeit herunter.

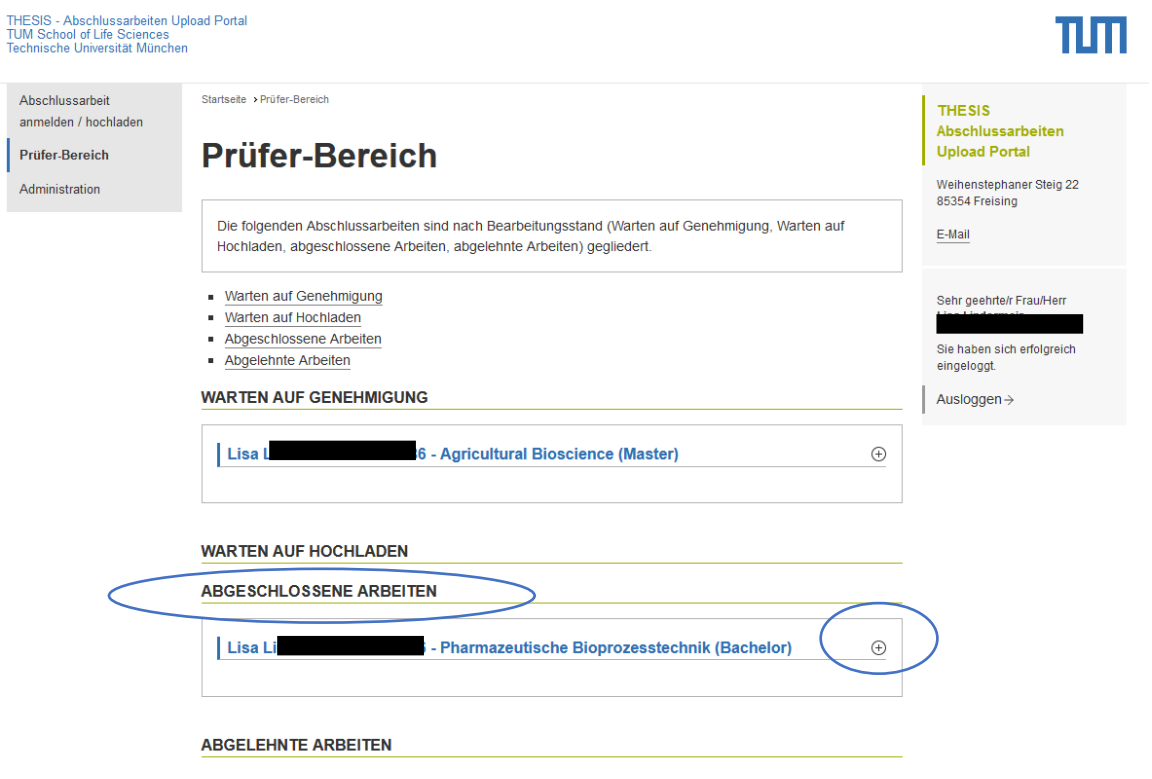

### **ABGESCHLOSSENE ARBEITEN**

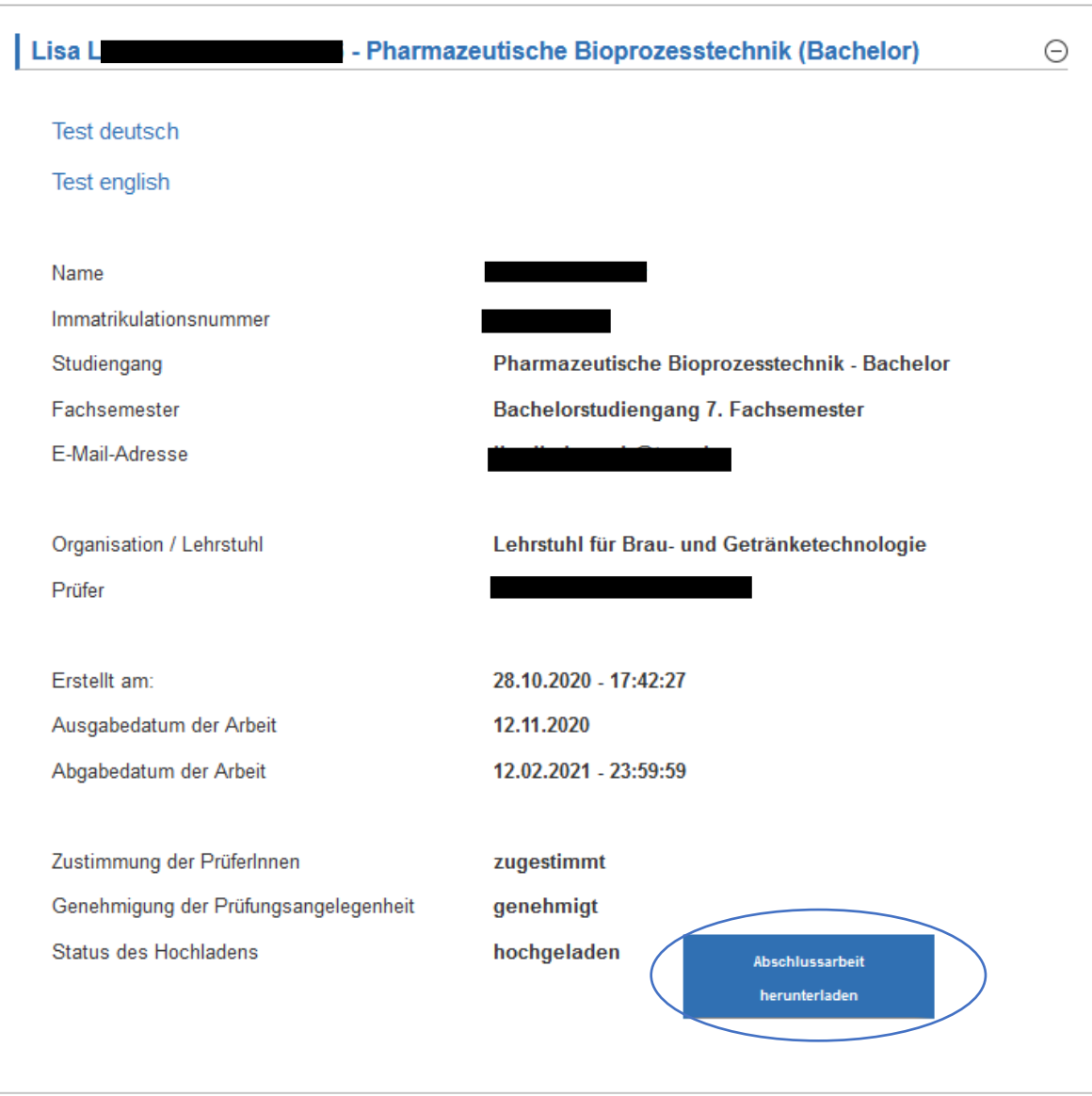

Sie haben so jederzeit die Möglichkeit, die bei Ihnen laufenden Abschlussarbeiten übersichtlich nach Bearbeitungsstand einzusehen sowie die bereits fertigen Abschlussarbeiten downzuloaden. Die Studierenden werden durch das Portal nicht von der Pflicht entbunden, ein gebundenes Exemplar bei Ihnen abzugeben.

## **Bitte beachten Sie, dass bei der Bewertung der Abschlussarbeit eine Frist von 6 bis 8 Wochen einzuhalten ist.**

Die Bewertung erfolgt über den **Bewertungsbogen**, den Sie auf den Seiten des Campus Office unter Prüfungsangelegenheiten herunterladen können [\(https://www.wzw.tum.de/index.php?id=446&L=0\)](https://www.wzw.tum.de/index.php?id=446&L=0). Bitte schicken Sie diesen direkt an die auf dem Bewertungsbogen angegebene Adresse. Die Noteneingabe sowie das gültig setzen erfolgt in den Prüfungsangelegenheiten.

Bei Fragen oder Problemen bzgl. des Abschlussarbeitenportals wenden Sie sich bitte an [thesis.wzw@tum.de](mailto:thesis.wzw@tum.de)